## **Anleitung - Einloggen**

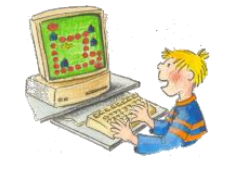

le: Worksheet Crafte

- Gehe auf die Internetseite der Langhansschule: [www.langhansschule-beilstein.de](http://www.langhansschule-beilstein.de/)
- Klicke dort in der linken Symbolleiste auf Moodle.

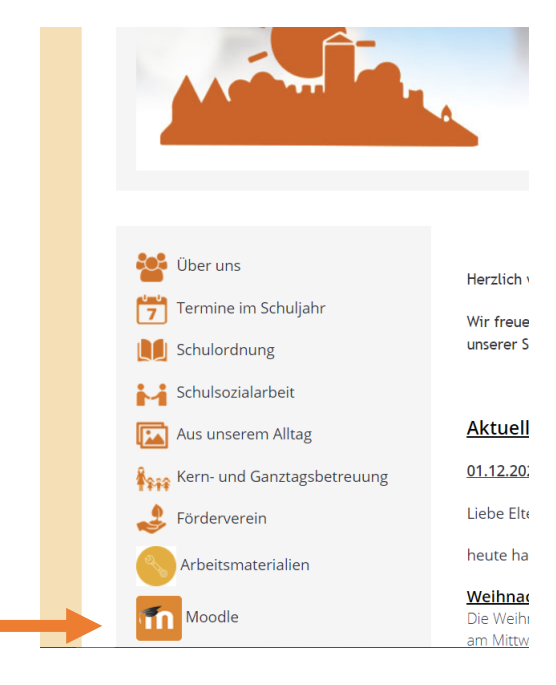

• Klicke nun auf LOGIN bei Moodle

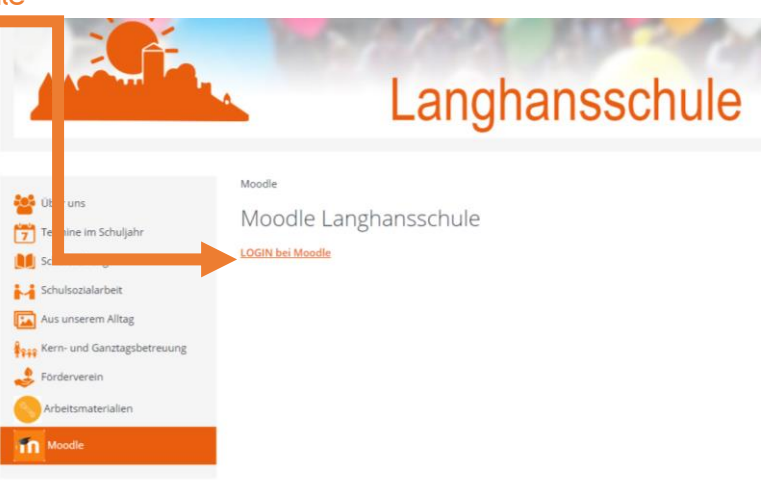

• Melde dich hier mit deinen Zugangsdaten an und klicke auf **Login**.

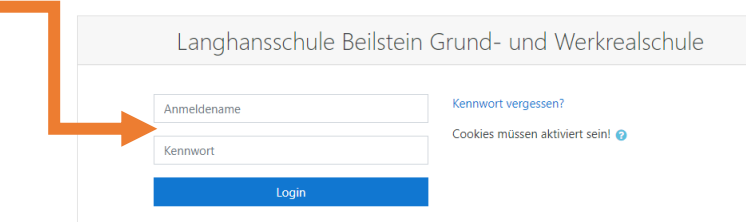

Nun bist du bereit mit **Moodle** zu arbeiten. Viel Spaß!